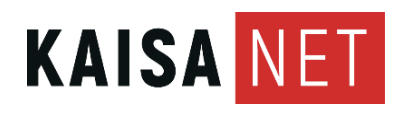

Ohje

23.2.2022 Tuote

## **ARRIS IPTV-BOKSI - KÄYTTÖOHJE**

Vikatilanteessa kannattaa ensin kokeilla laitteen virrattomana käyttöä, eli sähköjohto otetaan irti noin 30 sekunniksi. Jos siitä ei ole apua, voi kokeilla vielä resetointia eli tehdasasetusten palautusta.

Arris-merkkisessä IPTV-boksissa resetointi tehdään seuraavasti:

- 1 Katkaise virta pois virtakytkimestä tai virtajohdosta
- 2 Kytke virta takaisin
- Paina HETI digiboksin päällä olevaa nappia ja pidä pohjassa niin kauan, että vilkunta muuttuu pu-3 naiseksi (vilkkuu ensin vihreää ja vaihtuu punaiseksi)
- 4 Paina kaukosäätimen menu-näppäintä (painike, jossa kolme horisontaalista viivaa päällekkäin)
- 5 Navigoi valikoista SYSTEM-kohtaan ja paina OK<br>6 Nalitse REMOVE SOETWARE ja paina OK
- 6 Valitse REMOVE SOFTWARE ja paina OK<br>7 Valitse EACTORY RESET ja paina OK
- 7 Valitse FACTORY RESET ja paina OK<br>8 Navigoj kohtaan EXIT ja paina OK
- Navigoi kohtaan EXIT ja paina OK 8
- 9 Valitse EXIT OPTIONS-valikosta REBOOT WITHOUT SAVING

IPTV-boksi käynnistää nyt itsensä uudestaan.

Kohdassa 2 mainittu nappi löytyy yleensä laitteen päältä, mutta esimerkiksi mallissa VIP1113 sama nappi löytyy laitteen takareunasta.